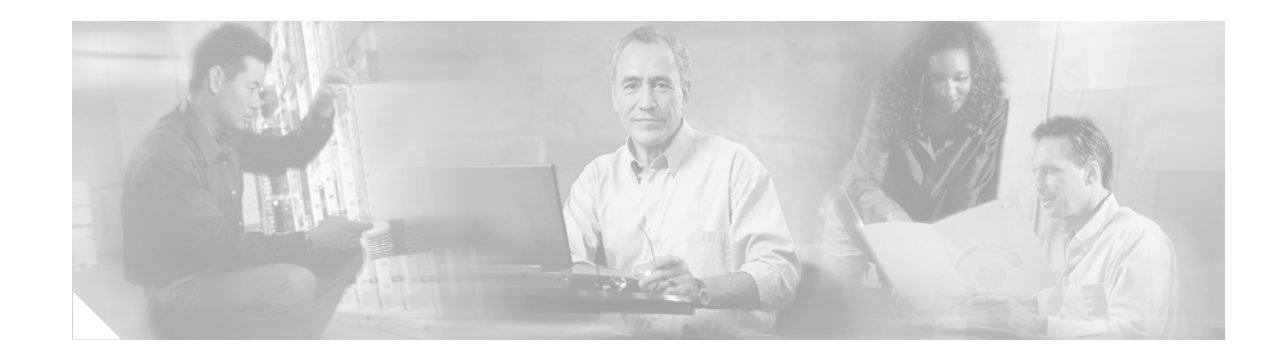

# **QoS: Enhancements to Single QoS Policy Definition for a Physical Interface (L3/1C/nD) Including Match FR-DLCI**

The L3/1C/nD feature allows you to provision multiple Frame Relay DLCI subinterfaces under the same policy map on a physical port. The enhanced **match fr-dlci** class-map configuration command now permits a range of DLCIs to be specified on a single command line. This feature is intended for service providers.

#### **Feature History**

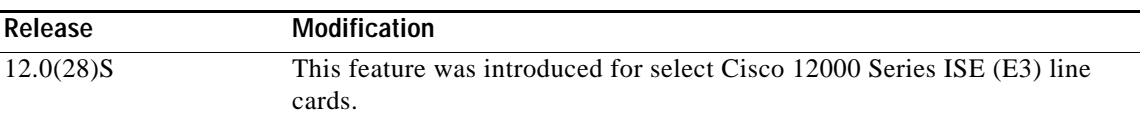

#### **Finding Support Information for Platforms and Cisco IOS Software Images**

Use Cisco Feature Navigator to find information about platform support and Cisco IOS software image support. Access Cisco Feature Navigator at [http://www.cisco.com/go/fn.](http://www.cisco.com/go/fn) You must have an account on Cisco.com. If you do not have an account or have forgotten your username or password, click **Cancel** at the login dialog box and follow the instructions that appear.

### **Contents**

- **•** [Prerequisites, page 2](#page-1-0)
- **•** [Information About L3/1C/nD Including Match FR-DLCI, page 2](#page-1-1)
- **•** [How to Implement L3/1C/nD Including Match FR-DLCI, page 2](#page-1-2)
- **•** [Configuration Examples for L3/1C/nD Including Match FR-DLCI, page 7](#page-6-0)
- **•** [Additional References, page 10](#page-9-0)
- **•** [Command Reference, page 12](#page-11-0)

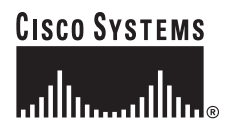

### <span id="page-1-0"></span>**Prerequisites**

Knowledge of how to use the Cisco Modular Quality of Service Command line Interface (MQC) is required to create Quality of Service (QoS) class maps, policy maps. See the ["Related Documents"](#page-10-0)  [section on page 11](#page-10-0) for further information.

The QoS: Enhancements to Single QoS Policy Definition for a Physical Interface (L3/1C/nD) Including Match FR-DLCI is supported on the following Cisco 12000 Series ISE line cards:

#### **Supported Cisco 12000 Series Internet Services Engine (E3) Line Cards**

- **•** 1-Port Channelized OC-12/STM-4 (DS1/E1) ISE Line Card Product Number: CHOC12/DS1-IR-SC=
- **•** 1-Port Channelized OC-48/STM-16 (DS3/E3, OC-3c/STM-1c, OC-12c/STM-4c) POS/SDH ISE Line Card Product Number: CHOC48/DS3-SR-SC=
- **•** 4-Port Channelized OC-12/STM-4 (DS3/E3, OC-3c/STM-1c) POS/SDH ISE Line Card Product Number: 4CHOC12/DS3-I-SCB=
- **•** 16-Port OC-3c/STM-1c POS/SDH ISE Line Card Product Numbers: 6OC3X/POS-I-LC-B=, 16OC3X/POS-M-MJ-B=

# <span id="page-1-1"></span>**Information About L3/1C/nD Including Match FR-DLCI**

The L3/1C/nD feature provides a mechanism whereby a physical interface is provided to a single customer (1C) and multiple Frame Relay DLCIs (nD) are provisioned for that customer. Each DLCI supports a logically separate service at Layer 3 (L3). The aggregate bandwidth of all DLCIs can be a subrate of the physical interface. A single Modular Quality of Service Command line interface (MQC) policy can be applied at the physical interface level rather than at each DLCI level to shape the aggregate rate and enforce the service policy, but still maintain policing or shaping behavior appropriate to the class of traffic. Quality of Service (QoS) features can be applied to the inbound and outbound directions that include an enhanced **match fr-dlci** class-map configuration command.

# <span id="page-1-2"></span>**How to Implement L3/1C/nD Including Match FR-DLCI**

This section contains the following procedures:

- **•** ["Configuring Class Maps" section on page 2](#page-1-3) (required)
- **•** ["Configuring and Attaching Policy Maps to a Main Interface" section on page 4](#page-3-0) (required)

### <span id="page-1-3"></span>**Configuring Class Maps**

An implementation of the L3/1C/nD feature may require configuring multiple class maps. To configure class maps, complete the following procedure.

Ι

#### **SUMMARY STEPS**

- **1. enable**
- **2. configure terminal**
- **3. class-map** [**match-all** | **match-any**] *class-map-name*
- **4. match ip precedence** *number*
- **5. match fr-dlci dlci-number** [ **dlci-number**]
- **6. exit**
- **7.** Repeat Steps 3 through 5 for each class that you want to create.
- **8. exit**
- **9. show class-map**

#### **DETAILED STEPS**

 $\overline{\phantom{a}}$ 

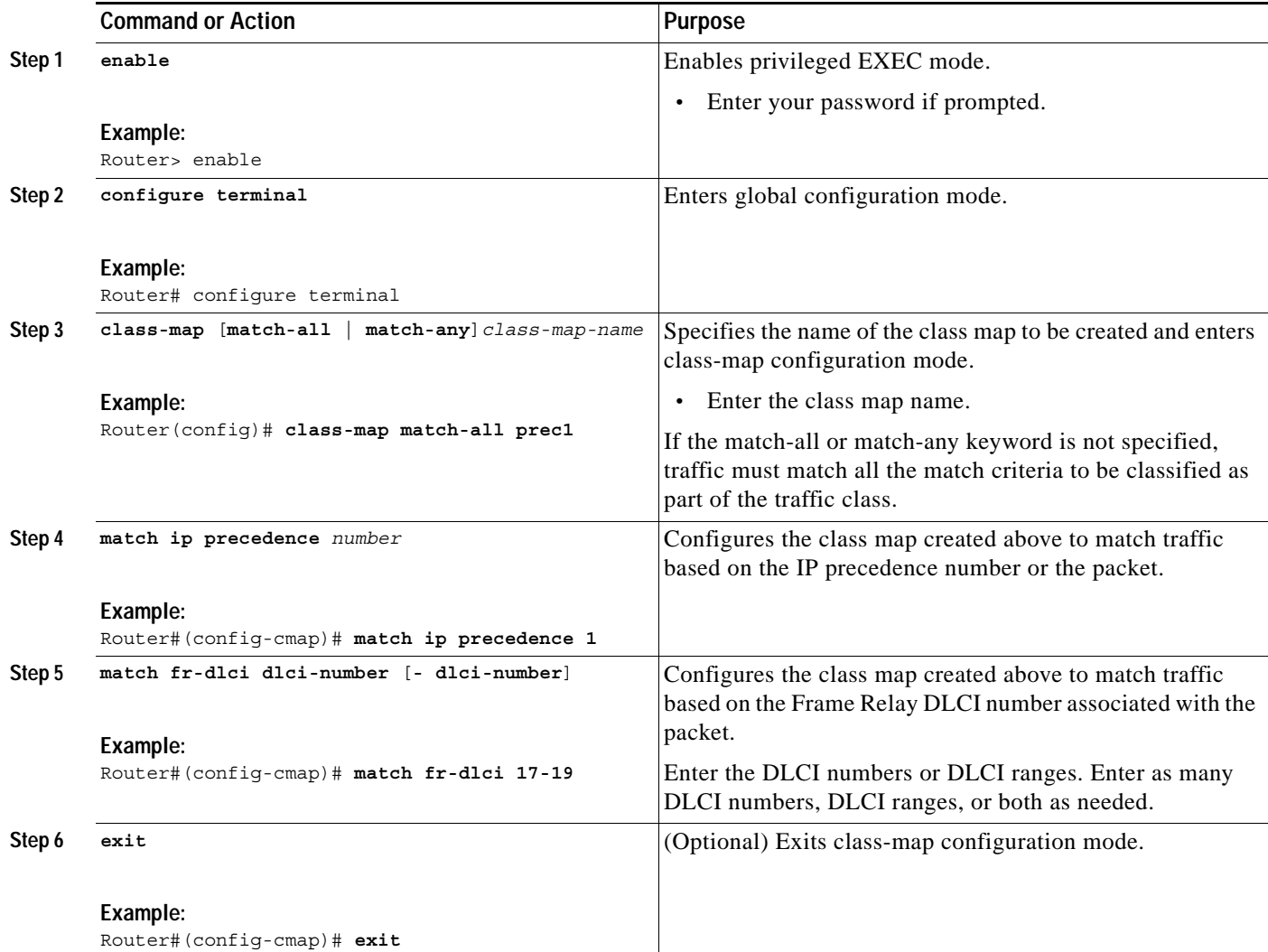

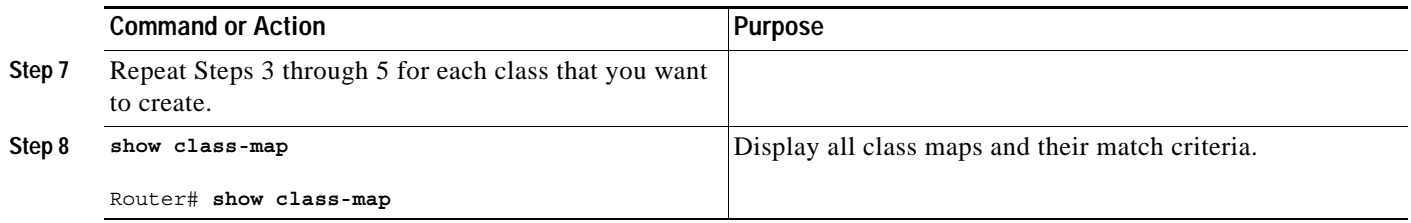

### <span id="page-3-0"></span>**Configuring and Attaching Policy Maps to a Main Interface**

After a policy map is created, the next step is to attach the policy map to an interface. Policy maps can be attached to either the input or output direction of the interface.

To attach the policy map to an interface, perform the following steps:

#### **SUMMARY STEPS**

- **1. enable**
- **2. configure terminal**
- **3. policy-map** *policy-map-name*
- **4. class** *class-name*
- **5. shape average 20000000**
- **6. service-policy** *policy-map-name*
- **7. exit**
- **8. exit**
- **9. interface serial0**
- **10. encapsulation {frame-relay | hdlc | ppp}**
- **11. service-polic**y {**history** | **input** | **output**} *policy-map-name*
- **12. exit**
- **13. show running-config interface serial0**

#### **DETAILED STEPS**

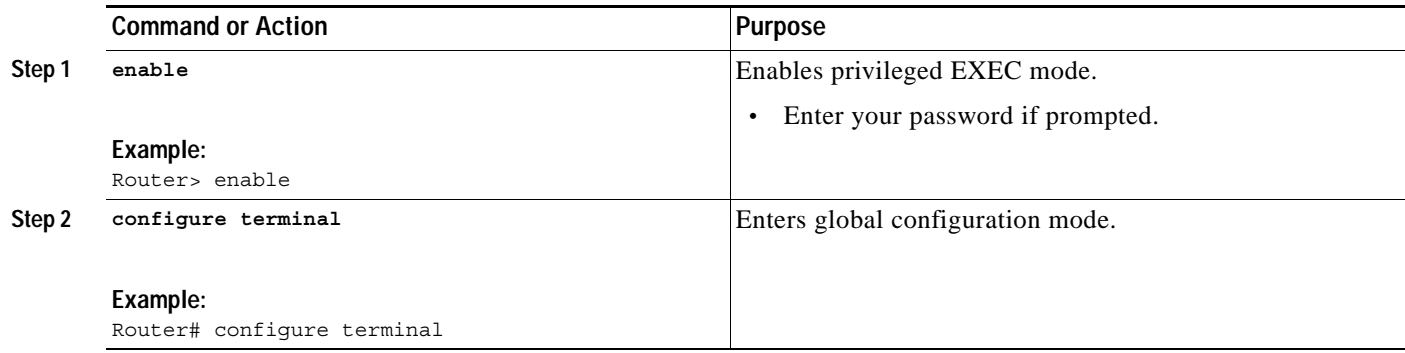

ן

 $\mathsf{L}$ 

 $\mathbf{I}$ 

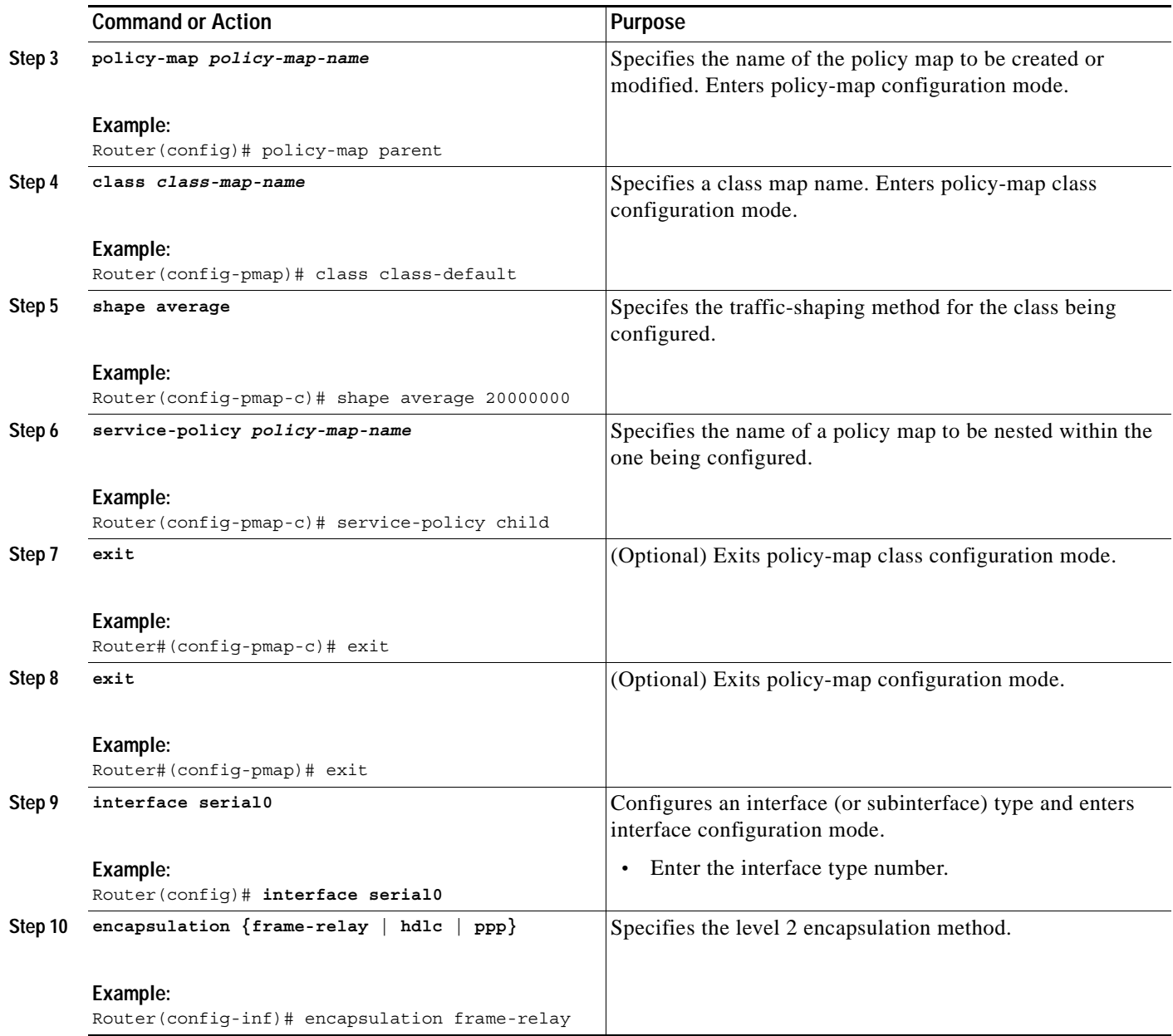

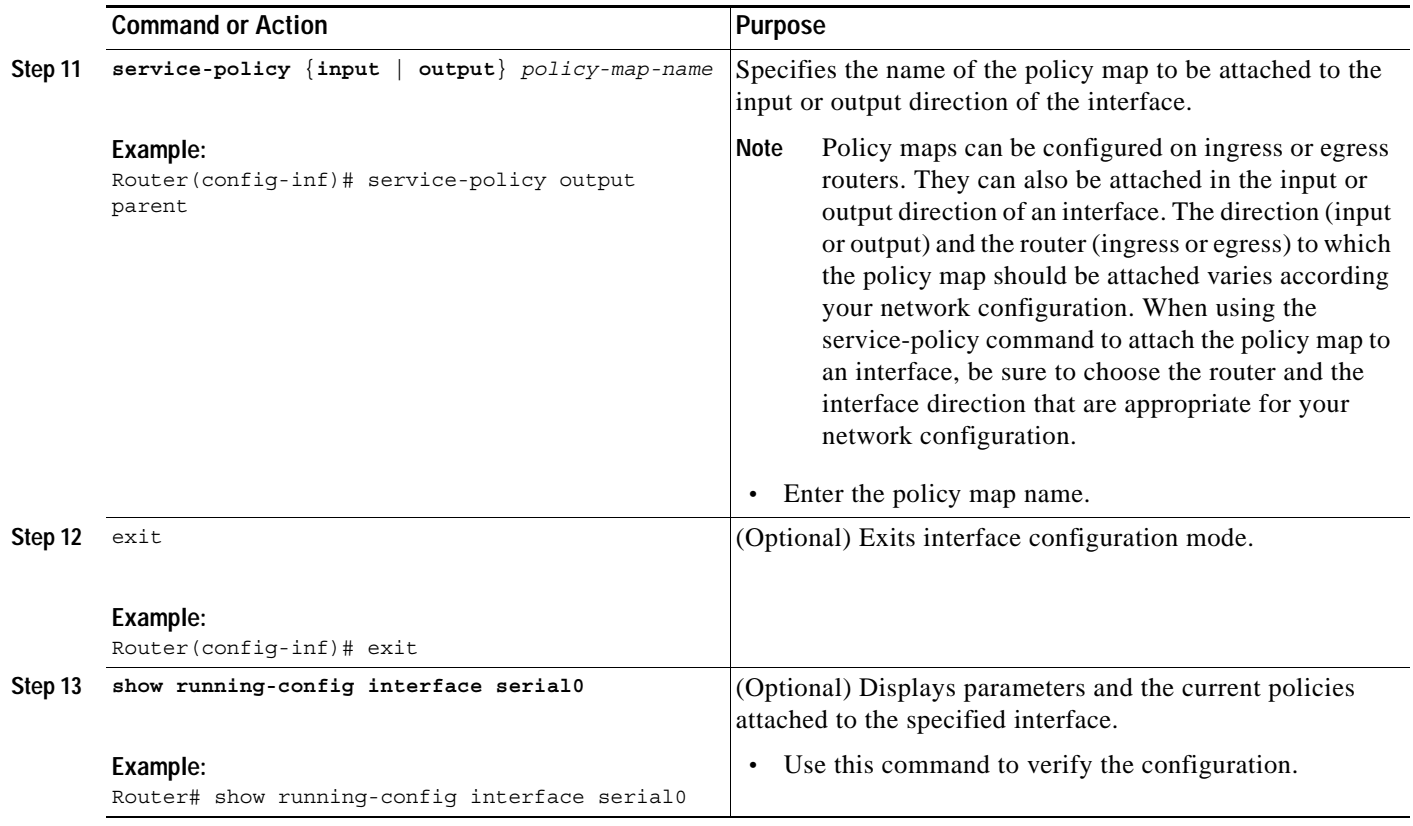

### **Restrictions**

- **•** If an L3/1C/nD policy is applied to a main interface, any policies applied to any subinterfaces associated with the main interface are disallowed.
- **•** If no policy is configured on the main interface, policies can be applied to subinterfaces.
- **•** If a hierarchical policy map is applied to a Frame Relay Main interface, only a single class with portshaping is supported (class-default). No other classes can be configured as part of the hierarchical policy.
- **•** The legacy **rate-limit** interface configuration command cannot be applied to a subinterface if an L3/1C/nD service policy is applied to the main interface.
- **•** No **match fr-dlci** support exists for extended DLCI identifiers.
- **•** A policy attached to the main interface is associated (or shared) with all the corresponding subinterfaces.
- **•** Policies attached to subinterfaces are not associated or shared with the main interface. No statistics of individual classes under the main interface policy associated to the subinterfaces are provided.

ן

**•** The **match protocol** class-map configuration command is not supported.

### <span id="page-6-0"></span>**Configuration Examples for L3/1C/nD Including Match FR-DLCI**

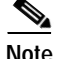

**Note** Better performance can be derived by using contiguous DLCI numbers in class maps.

In the following example, a hierarchical policy map named "parent" calls a policy map named "child." The policy map "child" defines three service classes that filter traffic by IP precedence on Frame Relay DLCIs configured on the subinterfaces. The policy map "parent" is applied to the main interface.

#### **Creating the Classes**

```
Router# configure terminal
Router(config)# class-map match-all prec0
Router(config-cmap)# match ip precedence 0
Router(config-cmap)# match fr-dlci 16
Router#(config-cmap)# exit
```
Router(config)# **class-map match-all prec1** Router#(config-cmap)# **match ip precedence 1** Router#(config-cmap)# **match fr-dlci 17-19** Router#(config-cmap)# **exit**

```
Router(config)# class-map match-all prec2
Router(config-cmap)# match ip precedence 2
Router(config-cmap)# match fr-dlci 20
Router#(config-cmap)# exit
```
#### **Creating the Policy Maps**

```
Router(config)# policy-map parent
Router(config-pmap)# class class-default
Router(config-pmap-c)# shape average 20000000
Router(config-pmap-c)# service-policy child
Router#(config-pmap-c)# exit
Router#(config-pmap)# exit
```

```
Router(config)# policy-map child 
Router(config-pmap)# class prec0 
Router(config-pmap-c)# shape average 4000000
Router(config-pmap-c)# queue-limit 1000 packets 
Router(config-pmap-c)# exit
```

```
Router(config-pmap)# class prec1
Router(config-pmap-c)# bandwidth 4000
Router(config-pmap-c)# random-detect
Router(config-pmap-c)# random-detect precedence 1 1000 packets 2000 packets 1
Router(config-pmap-c)# exit
```

```
Router(config-pmap)# class prec2
Router(config-pmap-c)# shape average percent 20
Router(config-pmap-c)# exit
Router(config-pmap)# exit
```
#### **Configuring the Interface and Subinterfaces**

```
Router(config)# interface serial0
Router(config-inf)# encapsulation frame-relay IETF
Router(config-inf)# service-policy output parent
Router(config-inf)# exit
```

```
Router(config)# interface Serial0.1 point-to-point
```

```
Router(config-inf)# description Intranet Service
Router(config-inf)# frame-relay interface-dlci 16
Router(config-inf)# exit
```
Router(config)# **interface Serial0.2 point-to-point** Router(config-inf)# **description Internet Service** Router(config-inf)# **frame-relay interface-dlci 17** Router(config-inf)# **exit**

```
Router(config)# interface Serial0.3 point-to-point
Router(config-inf)# description Internet Service
Router(config-inf)# frame-relay interface-dlci 18
Router(config-inf)# exit
```

```
Router(config)# interface Serial0.4 point-to-point
Router(config-inf)# description Internet Service
Router(config-inf)# frame-relay interface-dlci 19
Router(config-inf)# exit
```

```
Router(config)# interface Serial0.5 point-to-point
Router(config-inf)# description Managed VoIP Service
Router(config-inf)# frame-relay interface-dlci 20
Router(config-inf)# exit
Router(config)# exit
```
#### **Verifing the Configuration**

```
Router# show run interface serial0 
Building configuration...
Current configuration : 156 bytes
!
interface serial0
no ip address
no ip directed-broadcast
encapsulation frame-relay
service-policy output parent
end
Router# show running-config interface serial0.1
Building configuration...
Current configuration : 156 bytes
!
```
interface serial0.1 point-to-point ip address 192.168.14.1 255.255.255.0 no ip directed-broadcast frame-relay interface-dlci 16 end

```
Router# show running-config interface serial0.2
Building configuration...
Current configuration : 140 bytes
!
interface serial0.2 point-to-point
ip address 192.168.18.1 255.255.255.0
no ip directed-broadcast
```
Ι

```
frame-relay interface-dlci 20
end
```
### **L3/1C/nD Service Provider Configuration Example 1**

```
class-map match-all real-time
  match fr-dlci 100
  match ip dscp 46
  match access-group <acl>
class-map match-any bursty-low
  match ip dscp 18 20
  match access-group <acl>
class-map match-any bursty-high
  match ip dscp 26 28
  match access-group <acl> 
class-map match-all best-effort
  match fr-dlci 101
  match ip dscp 0
   match access-group <acl>
policy-map parent-out
class class-default
 shape average percent <%> <ms> ms
  service-policy child
policy-map child
class real-time
 priority
 police cir percent <%> [bc <ms> ms] /* using shaped rate */
class bursty-high
 bandwidth percent <%> /* using shaped rate */
 random-detect [precedence-based | dscp-based | discard-class-based]
 random-detect {precedence | dscp | discard-class} <num> <min_th> ms <max_th> ms [mpd] 
/* using shaped rate */
police cir percent <%> [bc <ms> ms] /* using shaped rate */
class bursty-low
 bandwidth percent <%>
 random-detect [precedence-based | dscp-based | discard-class-based]
random-detect {precedence | dscp | discard-class} <num> <min th> ms <max th> ms [mpd]
/* using shaped rate */
 police cir percent <%> [bc <ms> ms]
class class-default /* best effort */
 bandwidth percent <%>
 random-detect [precedence-based | dscp-based | discard-class-based]
random-detect {precedence | dscp | discard-class} <num> <min th> ms <max th> ms [mpd]
/* using shaped rate */
 set ip dscp 0
```
### **L3/1C/nD Service Provider Configuration Example 2**

```
class-map match-all real-time
  match fr-dlci 100
  match ip dscp 46
  match qos-group <x>
class-map match-any bursty-low
  match ip dscp 18 20
  match qos-group <x>
class-map match-any bursty-high
  match ip dscp 26 28
  match qos-group <x>
class-map match-all best-effort
  match fr-dlci 101
  match ip dscp 0
  match qos-group <x>
policy parent-out
class class-default
```
 $\mathbf I$ 

```
shape average percent <%> <ms> ms
   service-policy child
policy-map child
class real-time
 priority
 police cir percent <%> [bc <ms> ms] /* using shaped rate */
class bursty-high
 bandwidth percent <%>
 random-detect [precedence-based | dscp-based | discard-class-based]
random-detect {precedence | dscp | discard-class} <num> <min th> ms <max th> ms [mpd] /*
using shaped rate */
class bursty-low
 bandwidth percent <%>
 random-detect [precedence-based | dscp-based | discard-class-based]
random-detect {precedence | dscp | discard-class} <num> <min th> ms <max th> ms [mpd] /*
using shaped rate */
class class-default /* best effort */
  bandwidth percent <%>
 random-detect [precedence-based | dscp-based | discard-class-based]
random-detect {precedence | dscp | discard-class} <num> <min_th> ms <max_th> ms [mpd] /*
using shaped rate */
interface POS3/0
 encapsulation frame-relay
 service-policy output parent-out
 service-policy input input-policer
end
interface POS3/0.100 point-to-point
 frame-relay interface-dlci 100
 description e.g. VoIP VPN
 ip vrf forwarding voip-vpn
end
interface POS3/0.101 point-to-point
 frame-relay interface-dlci 101
 description e.g. Internet service
end
interface POS3/0.102 point-to-point
 frame-relay interface-dlci 102
 description e.g. Intranet VPN
 ip vrf forwarding intra-vpn
end
```
### <span id="page-9-0"></span>**Additional References**

The following sections provide references related to QoS: Enhancements to Single QoS Policy Definition for a Physical Interface (L3/1C/nD) Including Match FR-DLCI.

Ι

## <span id="page-10-0"></span>**Related Documents**

 $\mathbf{I}$ 

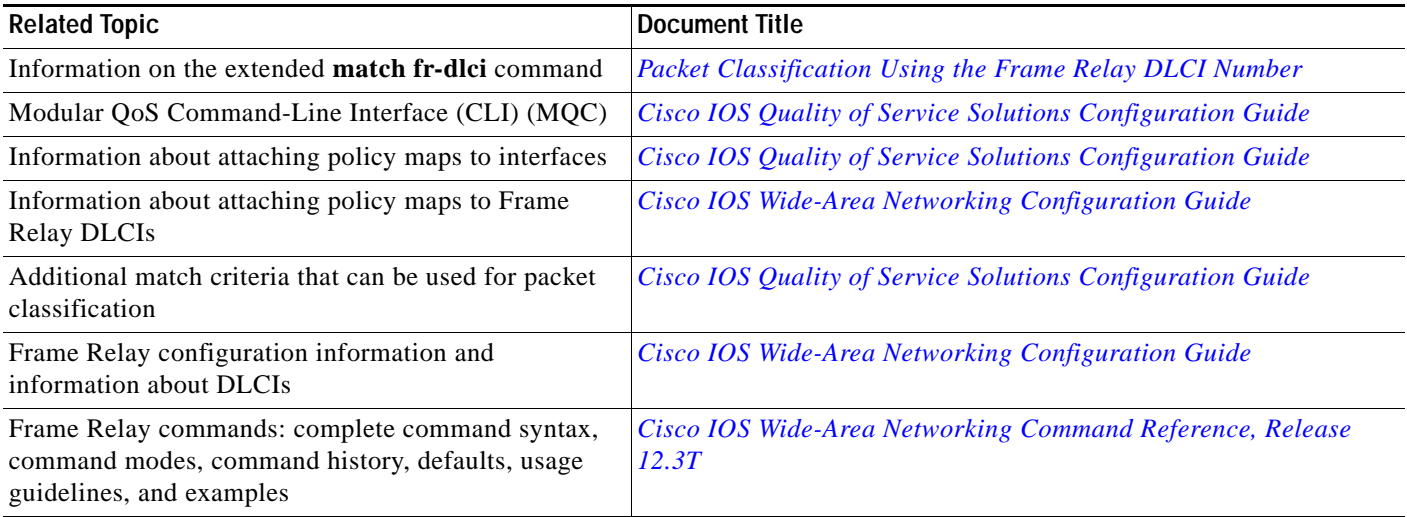

### **Standards**

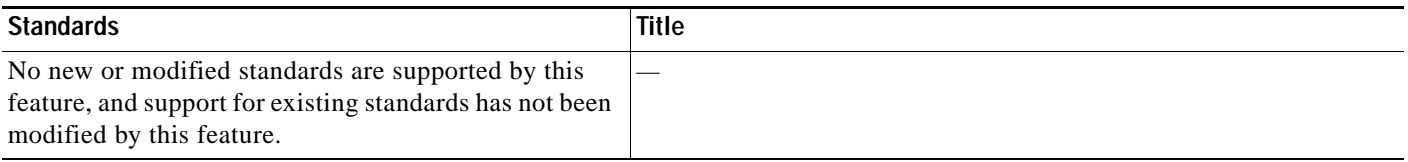

### **MIBs**

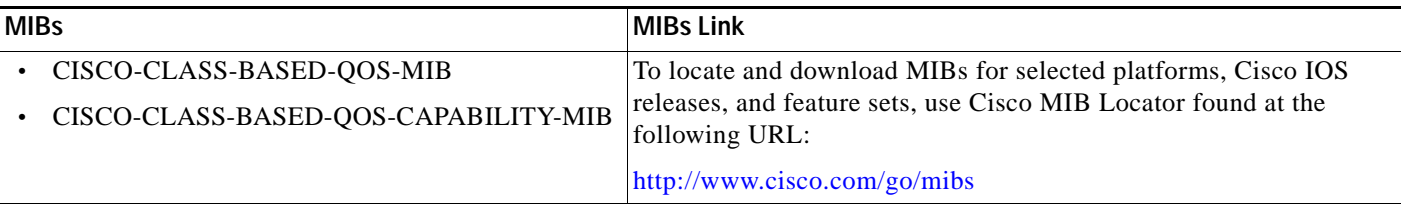

### **RFCs**

 $\mathbf{I}$ 

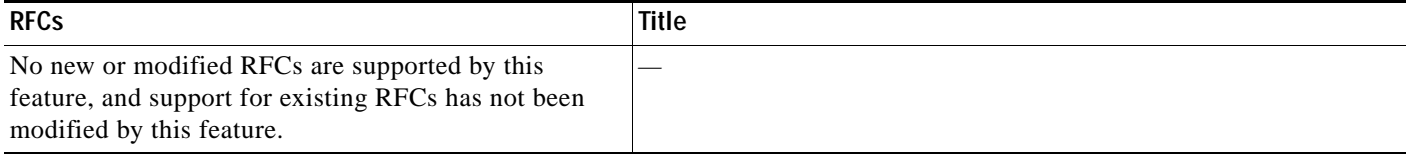

### **Technical Assistance**

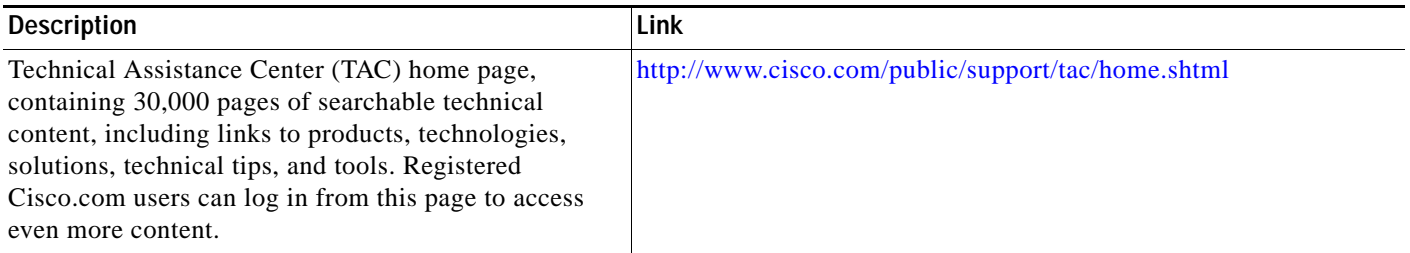

# <span id="page-11-0"></span>**Command Reference**

This section documents modified commands. All other commands used with this feature are documented in the Cisco IOS Release 12.3 command reference publications.

 $\mathsf I$ 

- **• [match fr-dlci](#page-12-0)**
- **• [show class-map](#page-14-0)**
- **• [show policy-map interface](#page-16-0)**

# <span id="page-12-0"></span>**match fr-dlci**

 $\overline{\phantom{a}}$ 

To specify the Frame Relay data-link connection identifier (DLCI) number as a match criterion in a class map, use the **match fr-dlci** command in class-map configuration mode. To remove a previously specified DLCI number as a match criterion, use the **no** form of this command.

**match fr-dlci** *dlci-number* [*- dlci-number*]

**no match fr-dlci** *dlci-number* [*- dlci-number*]

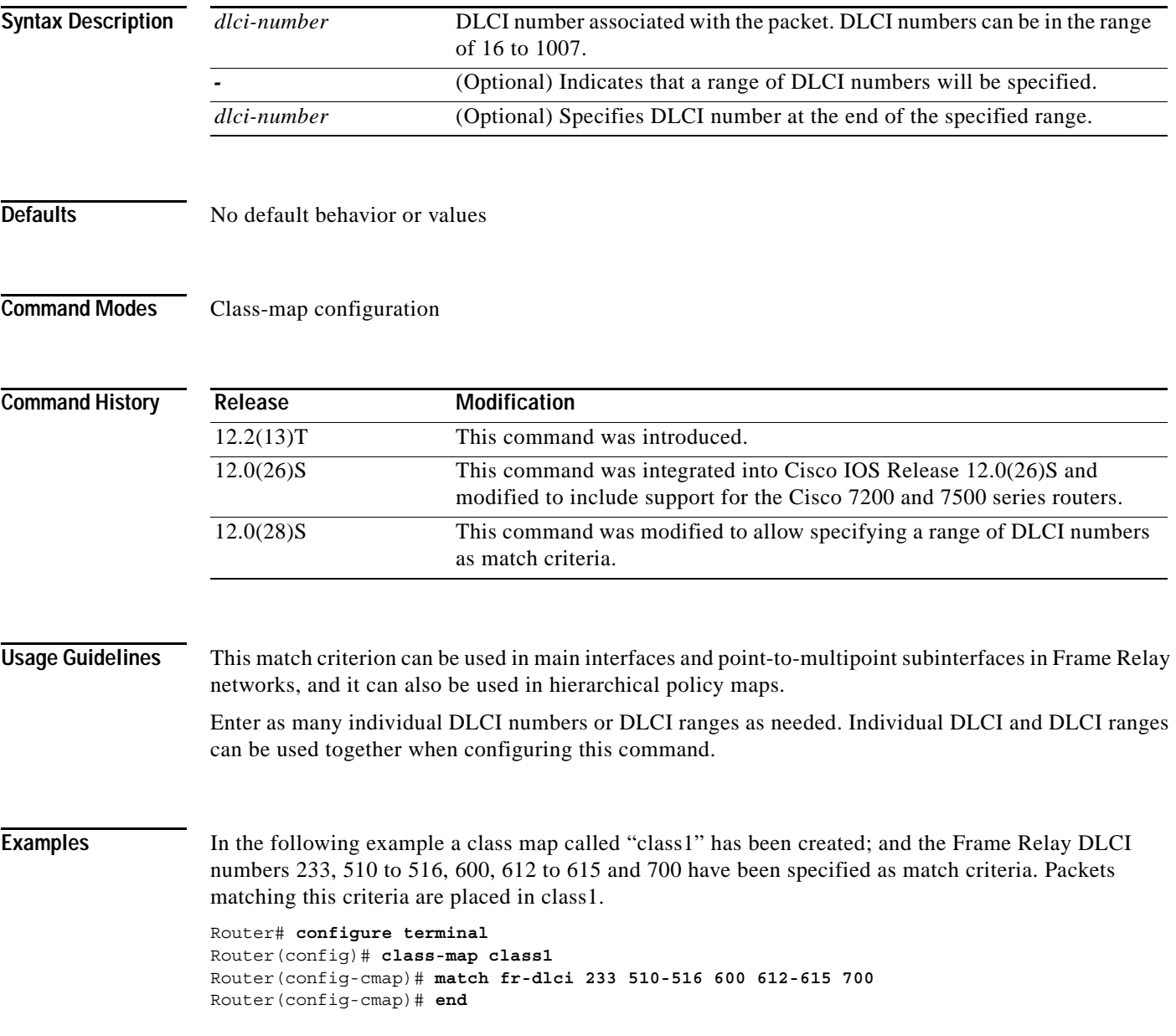

 $\mathsf I$ 

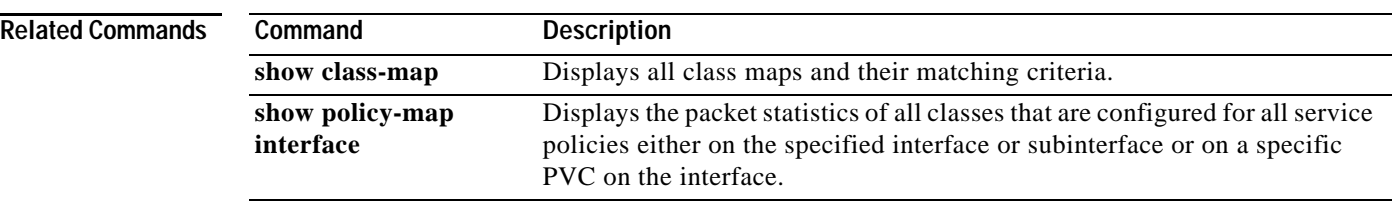

a ka

# <span id="page-14-0"></span>**show class-map**

 $\mathbf{I}$ 

To display all class maps and their matching criteria, use the **show class-map** command in EXEC mode.

**show class-map** [*class-map-name*]

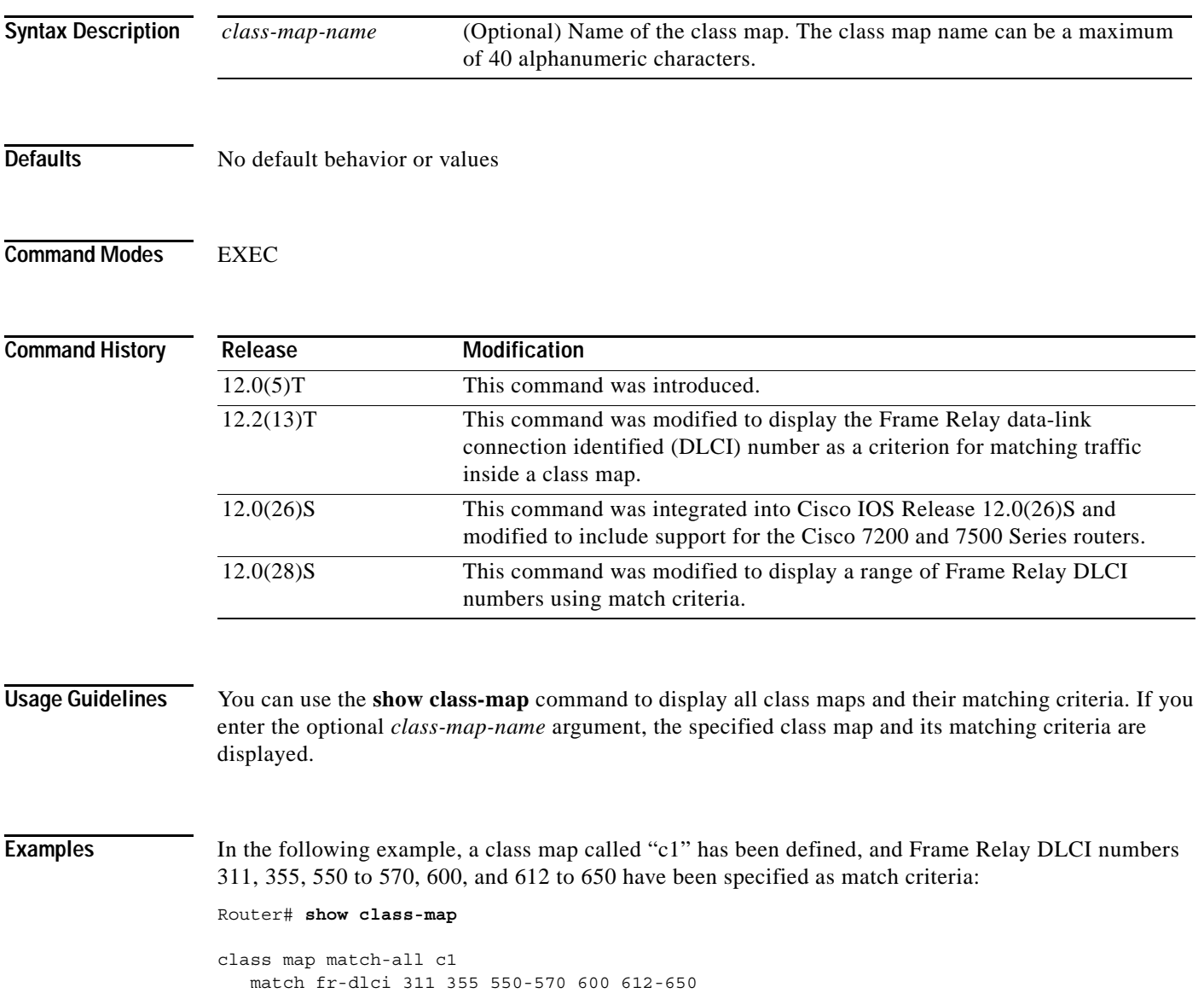

 $\mathsf I$ 

### [Table 1](#page-15-0) describes the significant fields shown in the display.

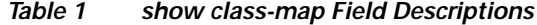

<span id="page-15-0"></span>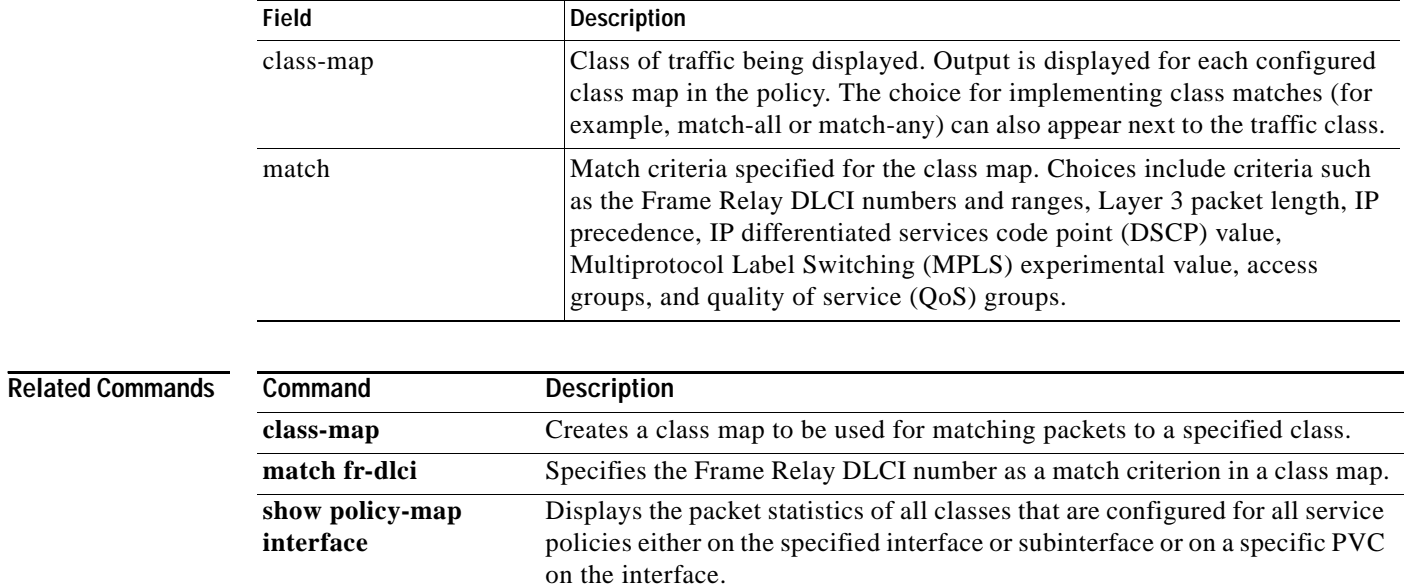

 $\blacksquare$ 

# <span id="page-16-0"></span>**show policy-map interface**

To display the packet statistics of all classes that are configured for all service policies either on the specified interface or subinterface or on a specific permanent virtual circuit (PVC) on the interface, use the **show policy-map interface** command in EXEC mode.

**show policy-map interface** *interface-name* [**vc** [*vpi/*] *vci*] [**dlci** *dlci*] [**input** | **output**]

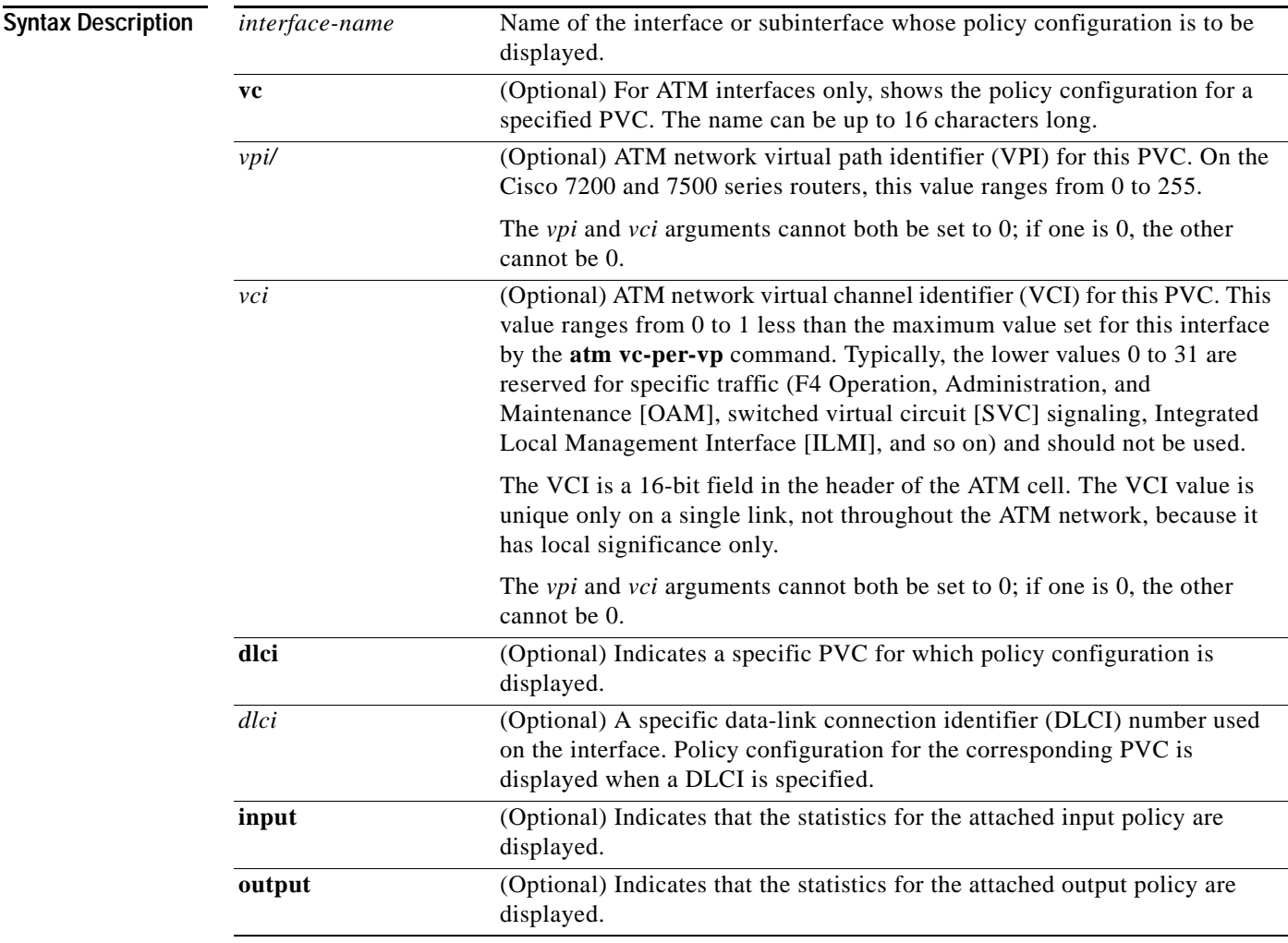

 $\Gamma$ 

**Defaults** The absence of both the forward slash (*/*) and a *vpi* value causes the *vpi* value to default to 0. If this value is omitted, information for all virtual circuits (VCs) on the specified ATM interface or subinterface is displayed.

**Command Modes** EXEC

 $\mathsf I$ 

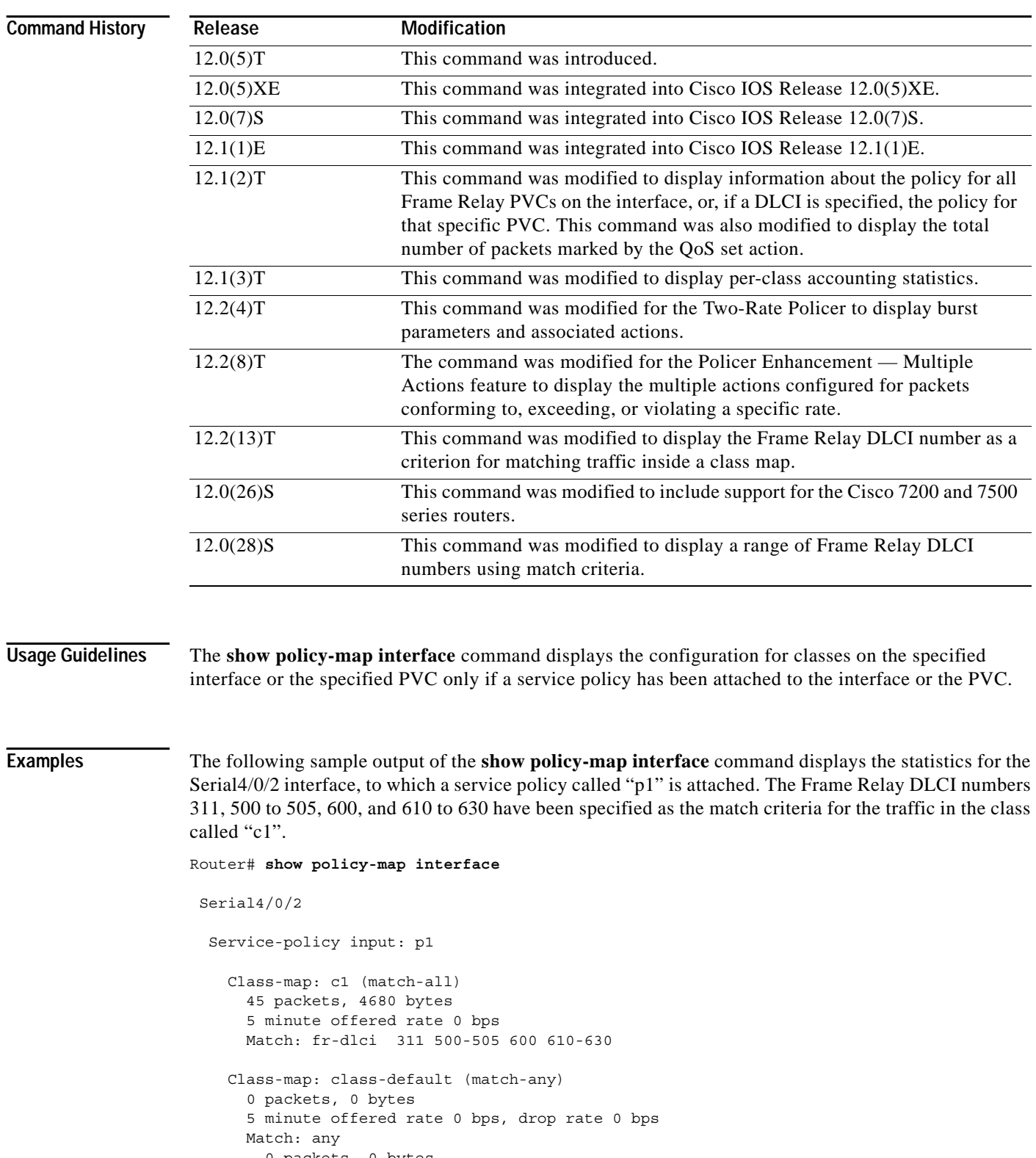

 0 packets, 0 bytes 5 minute rate 0 bps [Table 2](#page-18-0) describes the significant fields shown in the display.

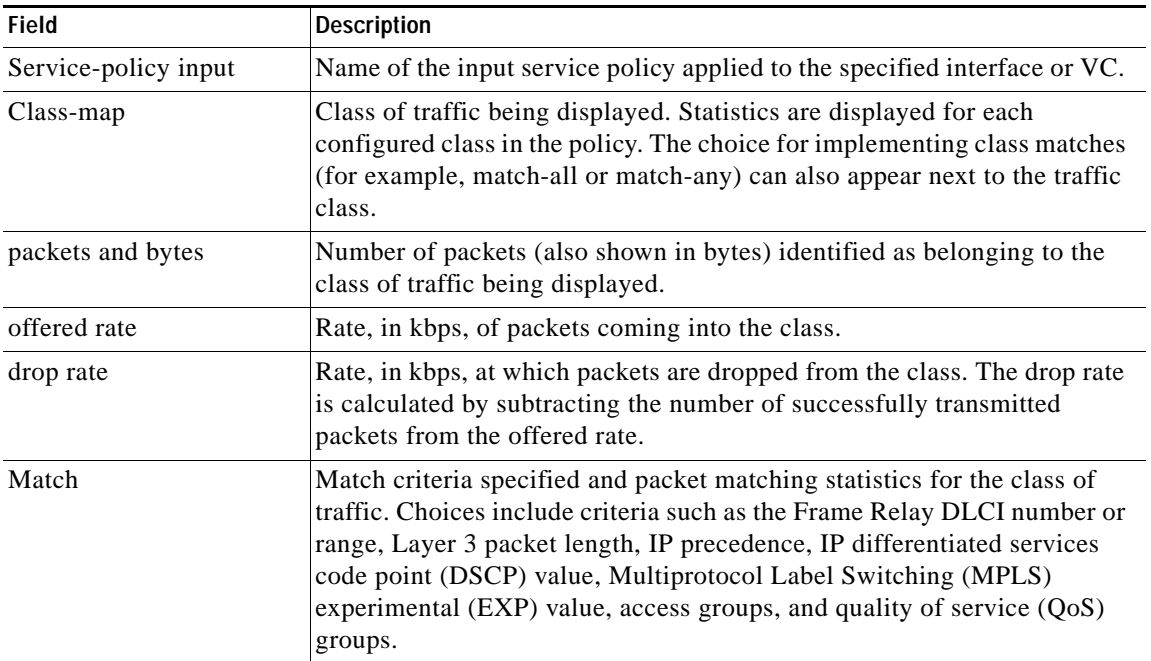

<span id="page-18-0"></span>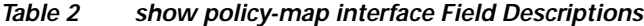

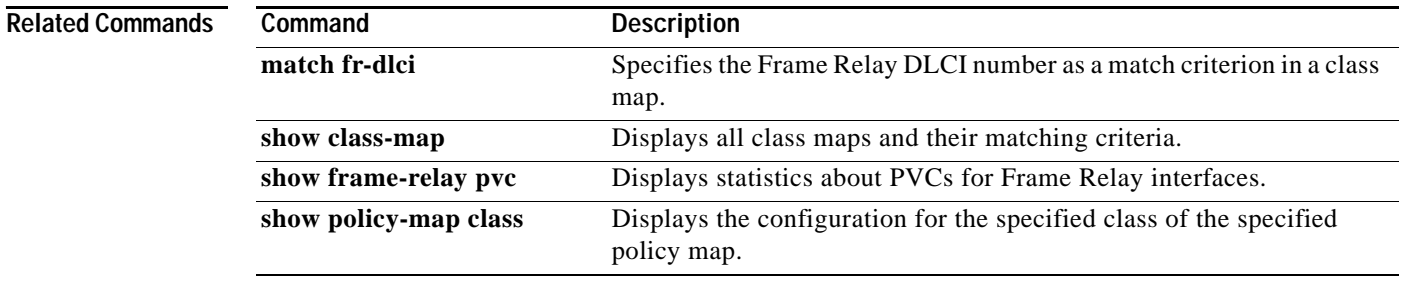

CCVP, the Cisco logo, and Welcome to the Human Network are trademarks of Cisco Systems, Inc.; Changing the Way We Work, Live, Play, and Learn is a service mark of Cisco Systems, Inc.; and Access Registrar, Aironet, Catalyst, CCDA, CCDP, CCIE, CCIP, CCNA, CCNP, CCSP, Cisco, the Cisco Certified Internetwork Expert logo, Cisco IOS, Cisco Press, Cisco Systems, Cisco Systems Capital, the Cisco Systems logo, Cisco Unity, Enterprise/Solver, EtherChannel, EtherFast, EtherSwitch, Fast Step, Follow Me Browsing, FormShare, GigaDrive, HomeLink, Internet Quotient, IOS, iPhone, IP/TV, iQ Expertise, the iQ logo, iQ Net Readiness Scorecard, iQuick Study, LightStream, Linksys, MeetingPlace, MGX, Networkers, Networking Academy, Network Registrar, PIX, ProConnect, ScriptShare, SMARTnet, StackWise, The Fastest Way to Increase Your Internet Quotient, and TransPath are registered trademarks of Cisco Systems, Inc. and/or its affiliates in the United States and certain other countries.

All other trademarks mentioned in this document or Website are the property of their respective owners. The use of the word partner does not imply a partnership relationship between Cisco and any other company. (0711R)

Copyright © 2004 Cisco Systems, Inc. All rights reserved.

 $\Gamma$ 

**show policy-map interface** 

 $\mathsf I$ 

**Cisco IOS Release 12.0(28)S**